#### **Proxy settings ignored for layers**

*2012-03-20 01:13 PM - Andrew DeMerchant*

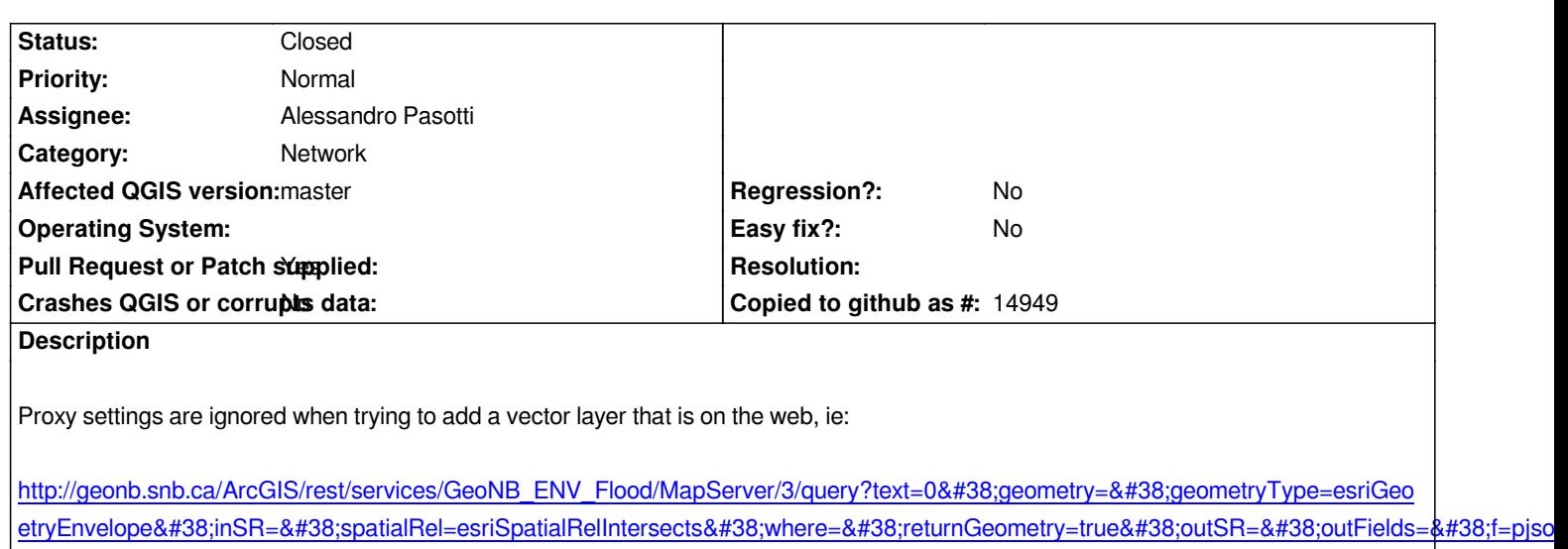

*[If I use a direct connection to the internet, this works fine. But I've watched my proxy server while trying with the proxy settings, and I've](http://geonb.snb.ca/ArcGIS/rest/services/GeoNB_ENV_Flood/MapServer/3/query?text=0&geometry=&geometryType=esriGeometryEnvelope&inSR=&spatialRel=esriSpatialRelIntersects&where=&returnGeometry=true&outSR=&outFields=&f=pjson) [seen no activi](http://geonb.snb.ca/ArcGIS/rest/services/GeoNB_ENV_Flood/MapServer/3/query?text=0&geometry=&geometryType=esriGeometryEnvelope&inSR=&spatialRel=esriSpatialRelIntersects&where=&returnGeometry=true&outSR=&outFields=&f=pjson)ty by QGIS.*

*The settings work fine for getting/using plugins. Just not for this...*

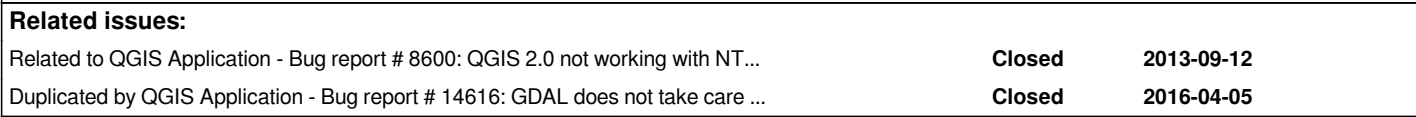

## **Associated revisions**

*&f=pjson*

**Revision d8fc6e87 - 2017-11-10 01:31 PM - Alessandro Pasotti** 

*[bugfix] Apply proxy configuration to OGR connections*

*Fixes #5212 Proxy settings ignored for layers*

#### **History**

### **#1 - 2012-09-04 12:08 PM - Paolo Cavallini**

*- Target version set to Version 2.0.0*

# **#2 - 2013-09-22 02:57 AM - Giovanni Manghi**

*- Status changed from Open to Feedback*

*- Target version changed from Version 2.0.0 to 70*

*still true with qgis 2.0?*

# **#3 - 2013-09-22 02:57 AM - Giovanni Manghi**

*- Category set to Network*

#### **#4 - 2013-09-23 06:44 AM - Andrew DeMerchant**

*error.*

#### **#5 - 2013-09-23 09:32 AM - Giovanni Manghi**

- *Affected QGIS version changed from 1.7.4 to 2.0.1*
- *Status changed from Feedback to Open*

#### **#6 - 2013-09-23 12:16 PM - Jeremy Palmer**

*This ticket might relate #8600. Note the plugin installer is not working correctly with the proxy server in 2.0 now.*

#### **#7 - 2013-09-23 12:26 PM - Jürgen Fischer**

The proxy settings only apply to networks requests QGIS does directly, not those done via OGR. I think OGR uses libcurl for that. Try setting the *CURLOPTPROXY environment variable (or http\_proxy).*

### **[#8 - 2013-09-23 12](http://curl.haxx.se/libcurl/c/curl_easy_setopt.html#CURLOPTPROXY):35 PM - Andrew DeMerchant**

*I can tell you that the plugin installer worked fine with my proxy settings, for what it's worth.*

#### **#9 - 2013-09-23 12:39 PM - Andrew DeMerchant**

*The http\_proxy environment variable did the trick - not sure how you can handle that all within QGIS, but that definitely made this work for me...*

#### **#10 - 2013-09-26 11:30 AM - Jürgen Fischer**

*- Target version changed from 70 to Future Release - High Priority*

#### **#11 - 2016-04-05 11:42 AM - Marco Lechner**

*- Affected QGIS version changed from 2.0.1 to 2.14.0*

*version 2.14.0 is still affected see #14616*

#### **#12 - 2016-04-05 11:58 AM - Marco Lechner**

*Could it be an apropriate solution to set GDAL\_HTTP\_PROXY ([[https://trac.osgeo.org/gdal/wiki/ConfigOptions#GDAL\_HTTP\_PROXY]]) somehow in [[ https://github.com/qgis/QGIS/blob/master/src/providers/gdal/qgsgdalprovider.cpp]] even this will overwrite eventually set http\_proxy variables?*

#### **#13 - 2017-05-01 01:09 AM - Giovanni Manghi**

- *[Regression? set to No](https://github.com/qgis/QGIS/blob/master/src/providers/gdal/qgsgdalprovider.cpp)*
- *Easy fix? set to No*

#### **#14 - 2017-11-09 03:25 PM - Alessandro Pasotti**

- *Assignee set to Alessandro Pasotti*
- *Description updated*

# **#15 - 2017-11-10 01:41 PM - Alessandro Pasotti**

- *Status changed from Open to In Progress*
- *Pull Request or Patch supplied changed from No to Yes*

# **#16 - 2017-11-10 03:15 PM - Anonymous**

- *Status changed from In Progress to Closed*
- *% Done changed from 0 to 100*

*Applied in changeset commit:qgis|d8fc6e877bbc5645cddf43b976e018e5c854a995.*